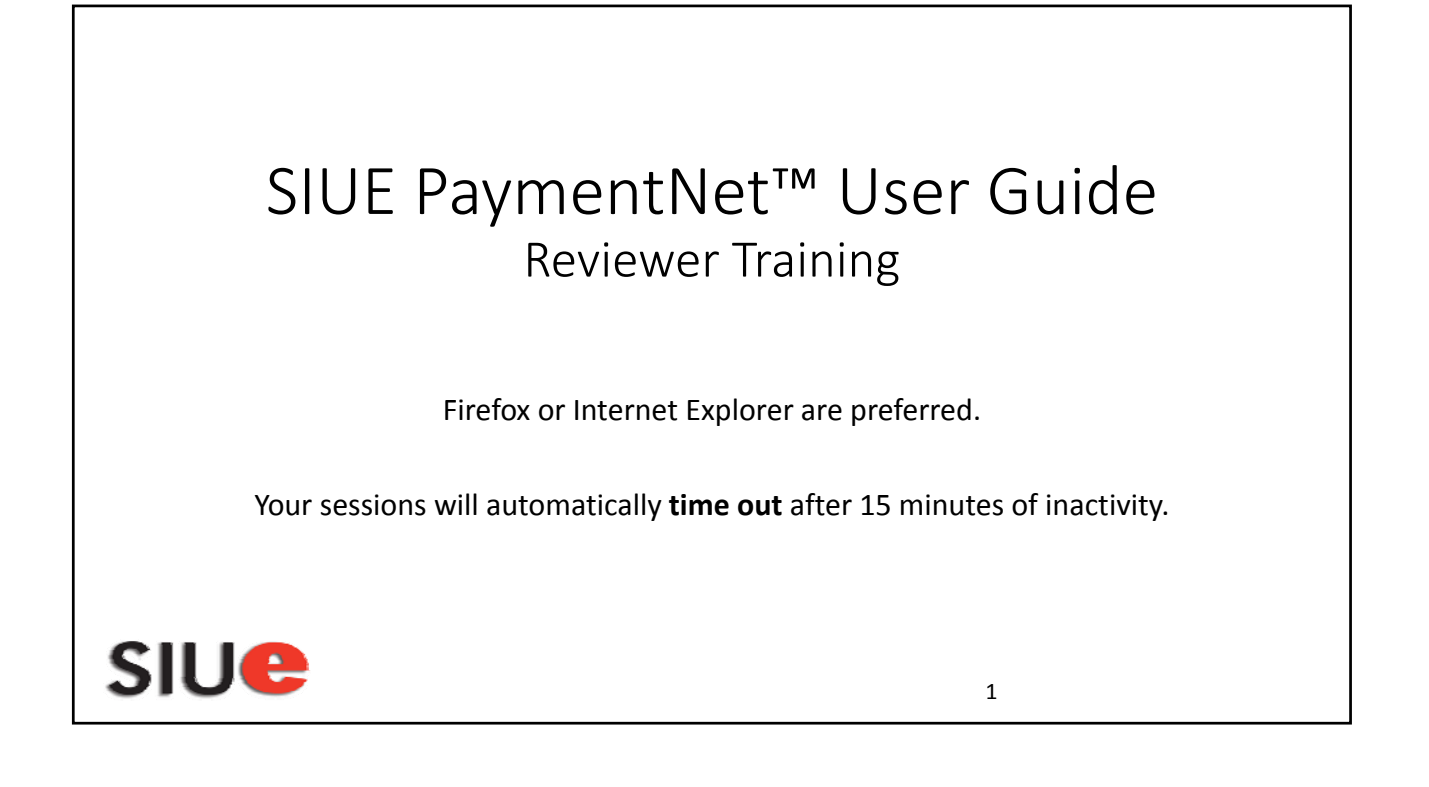

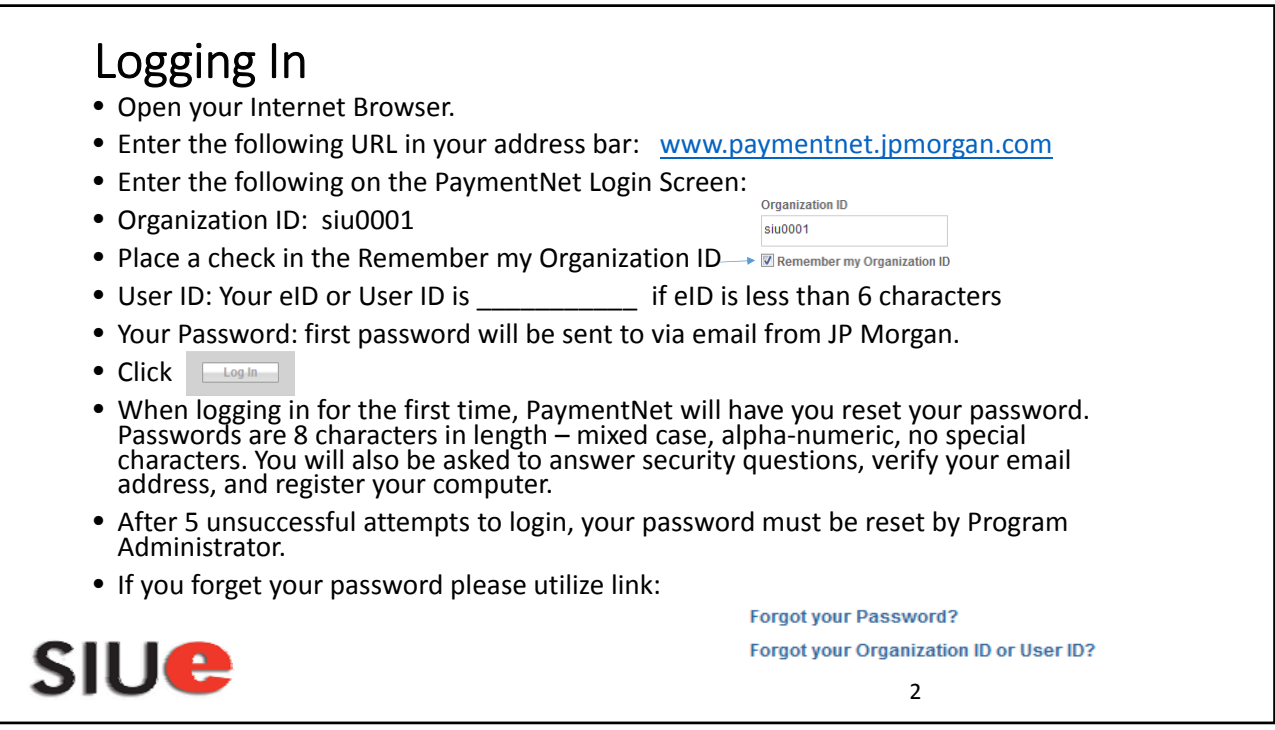

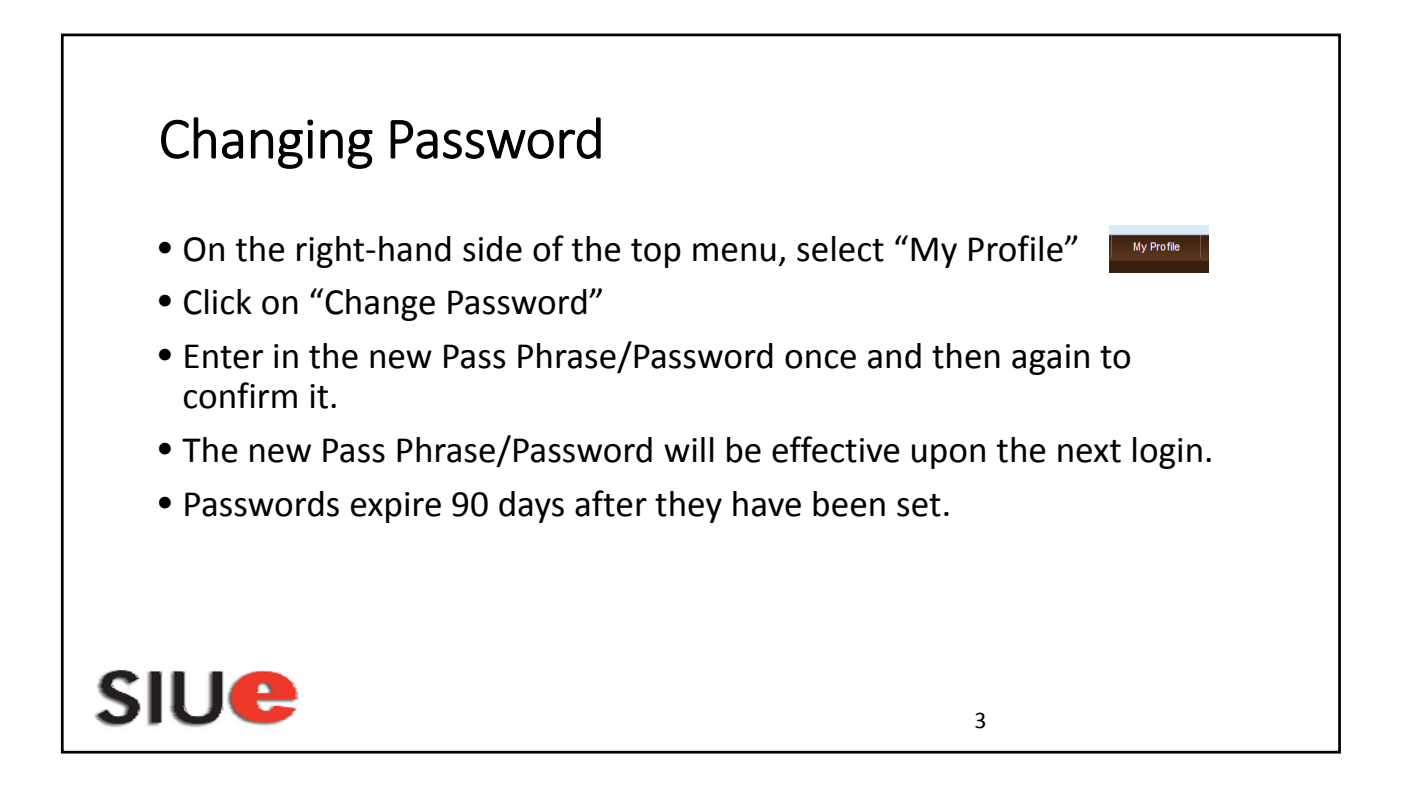

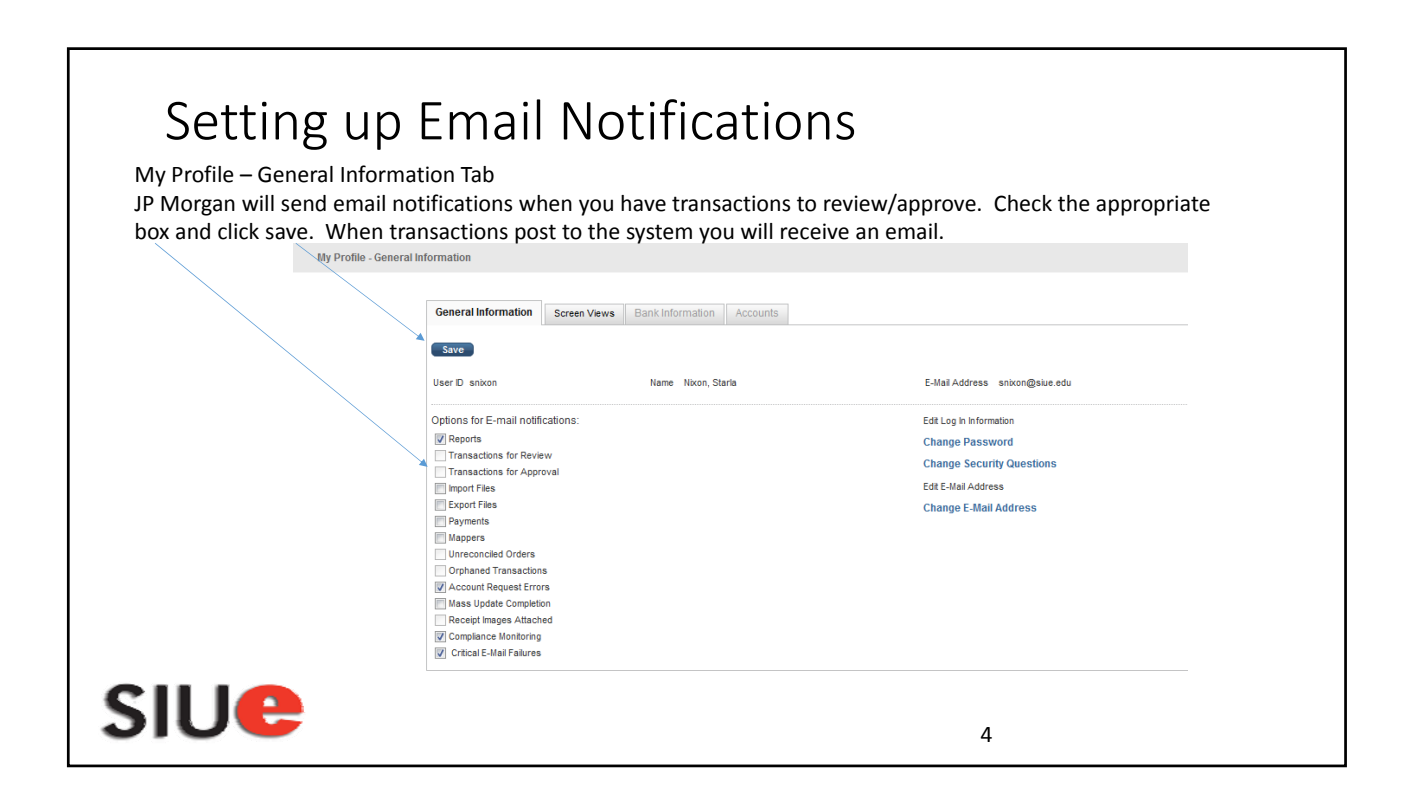

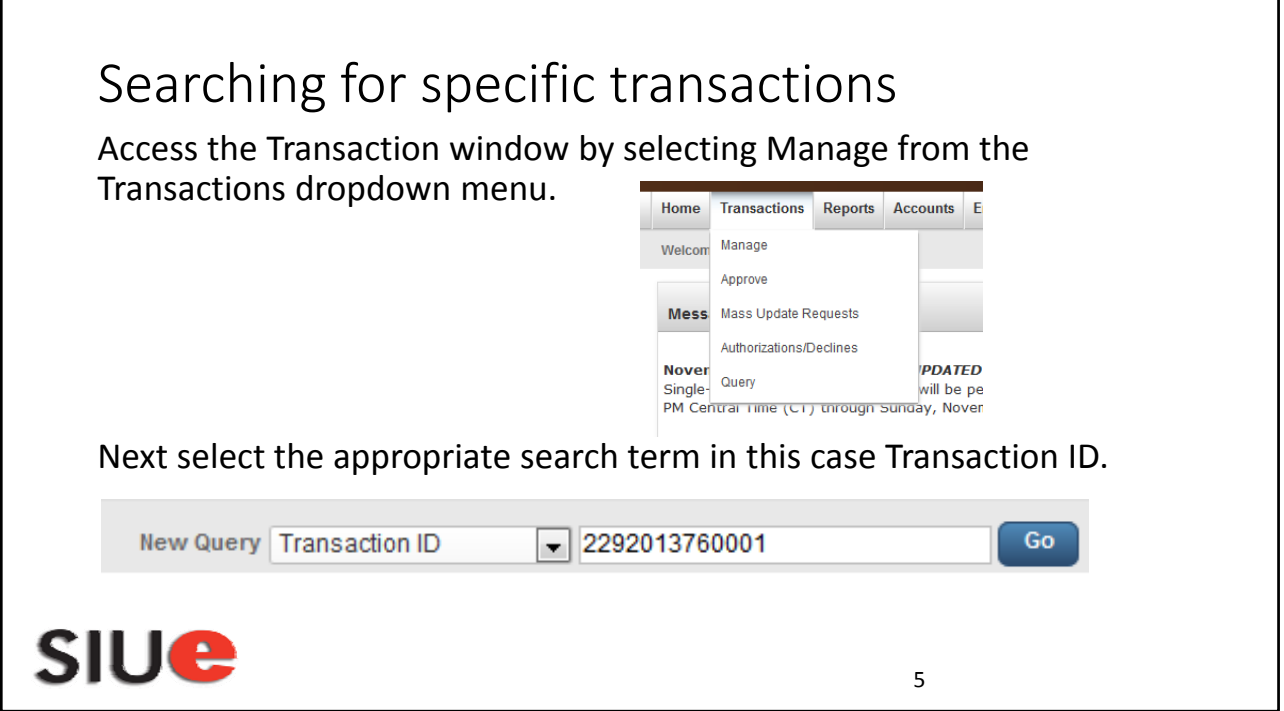

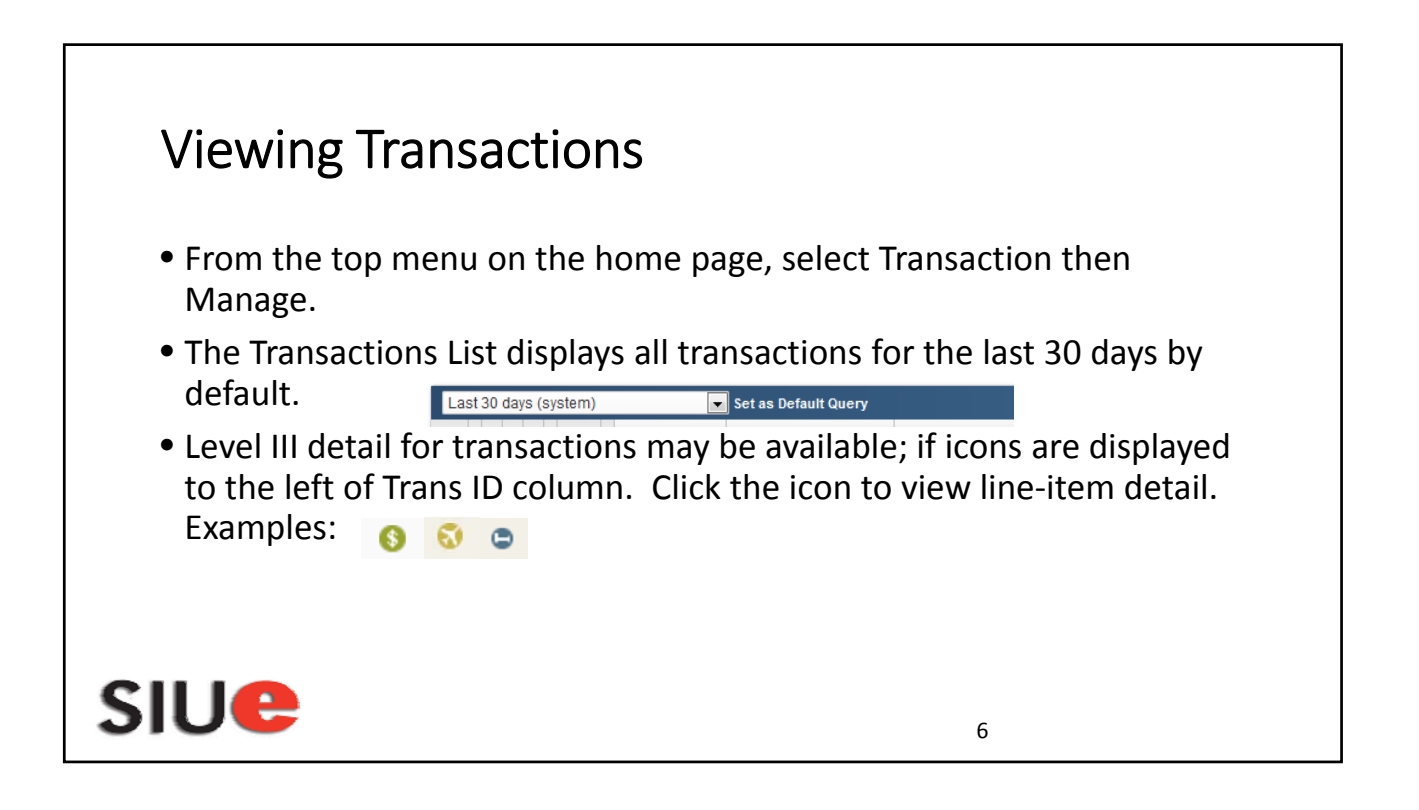

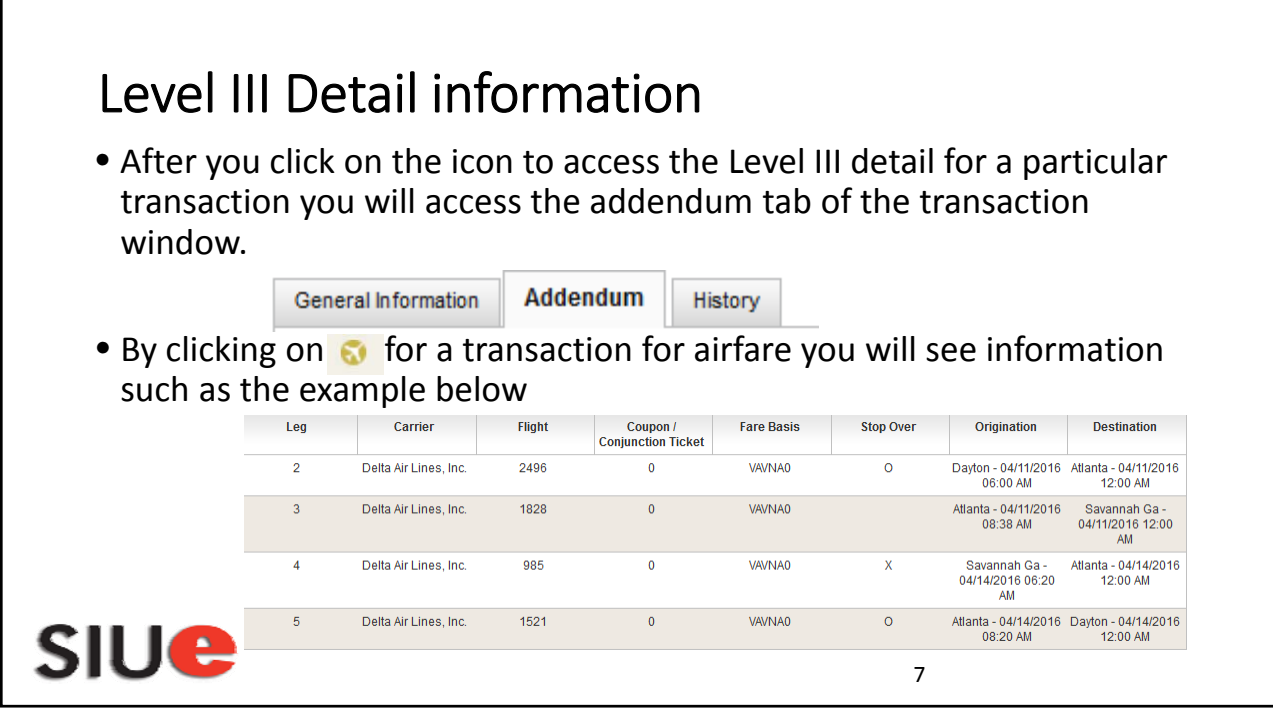

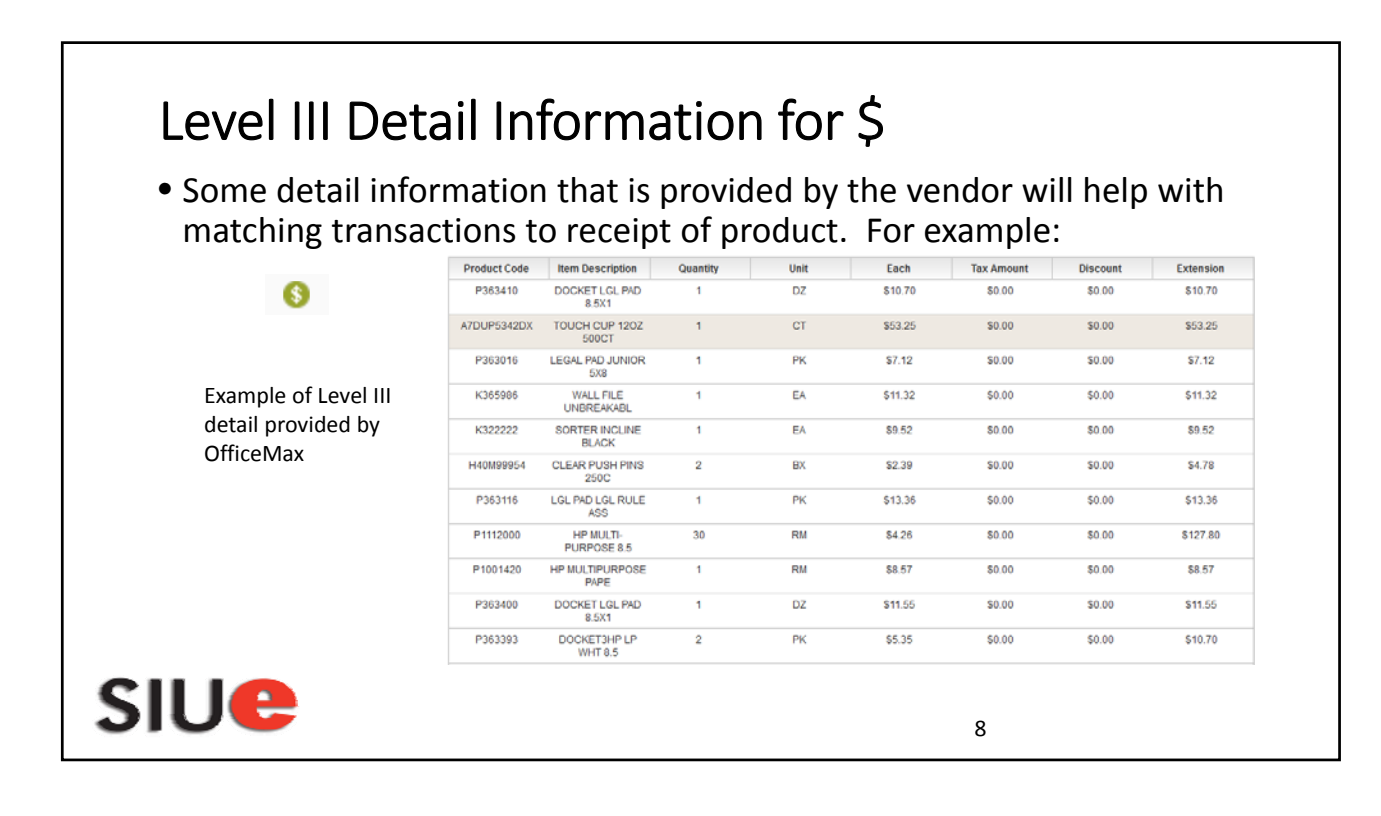

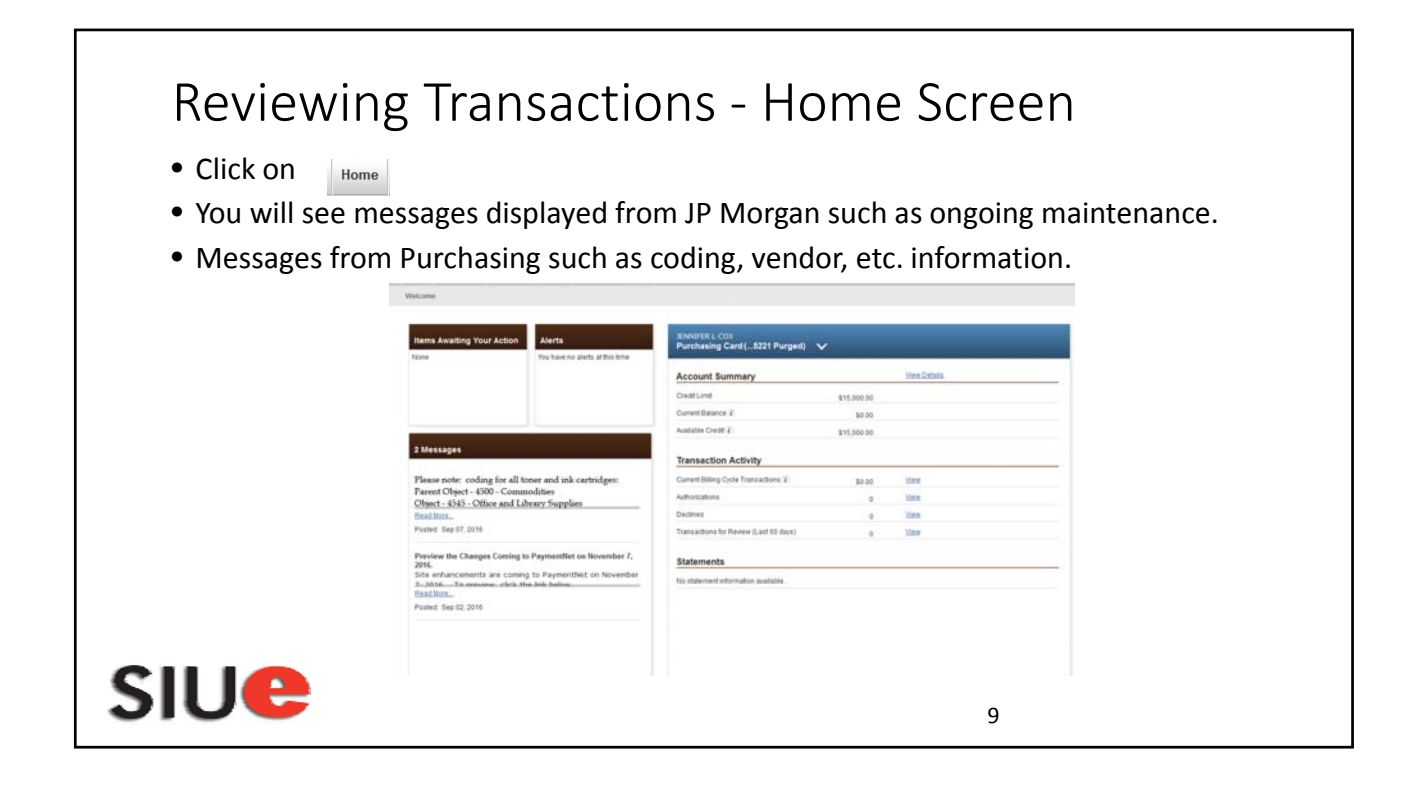

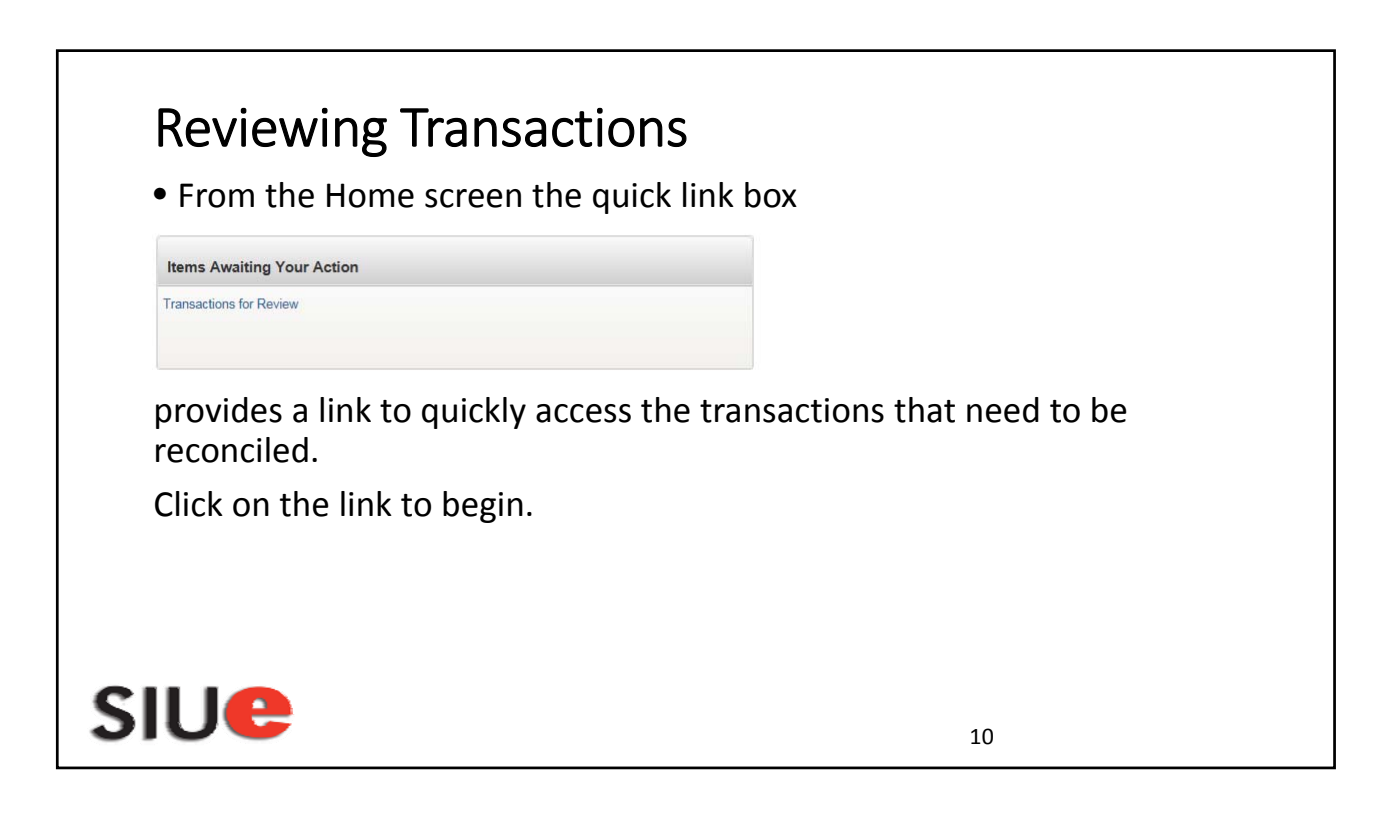

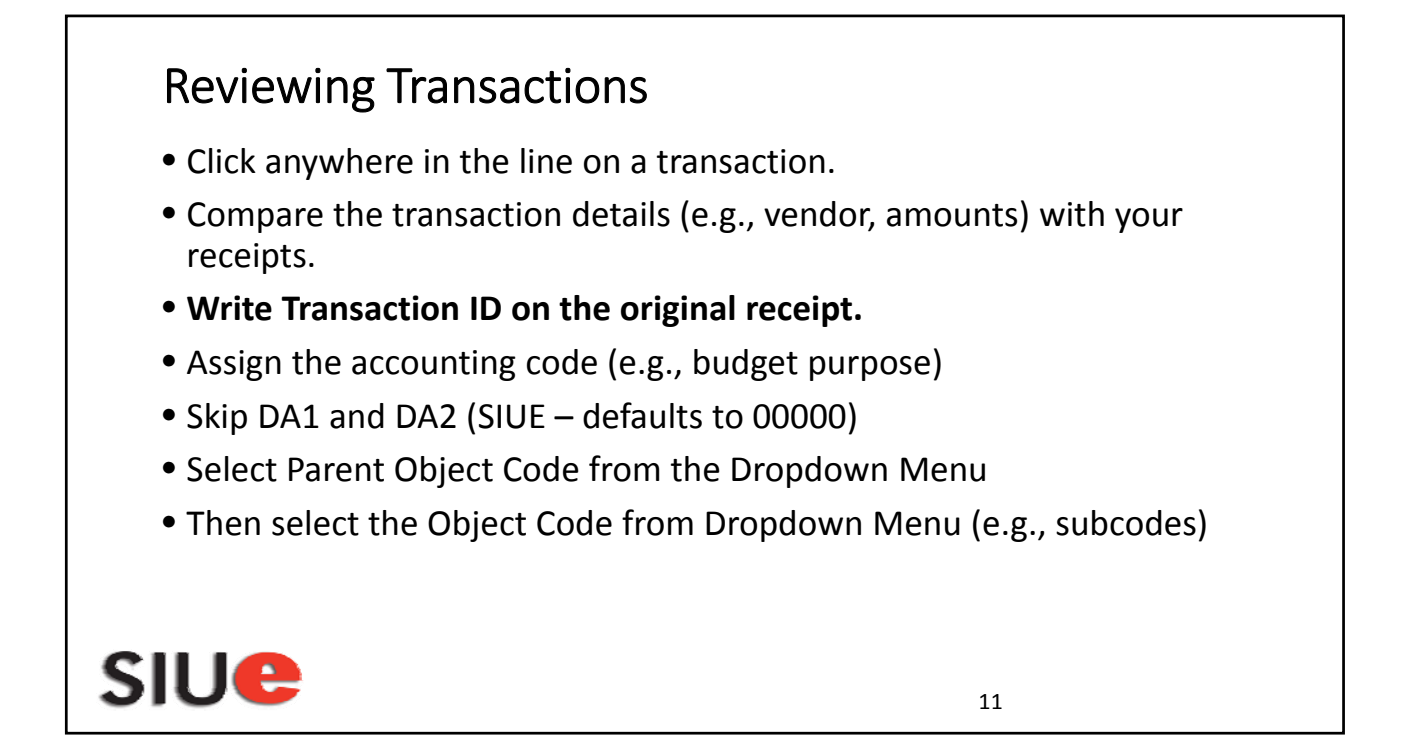

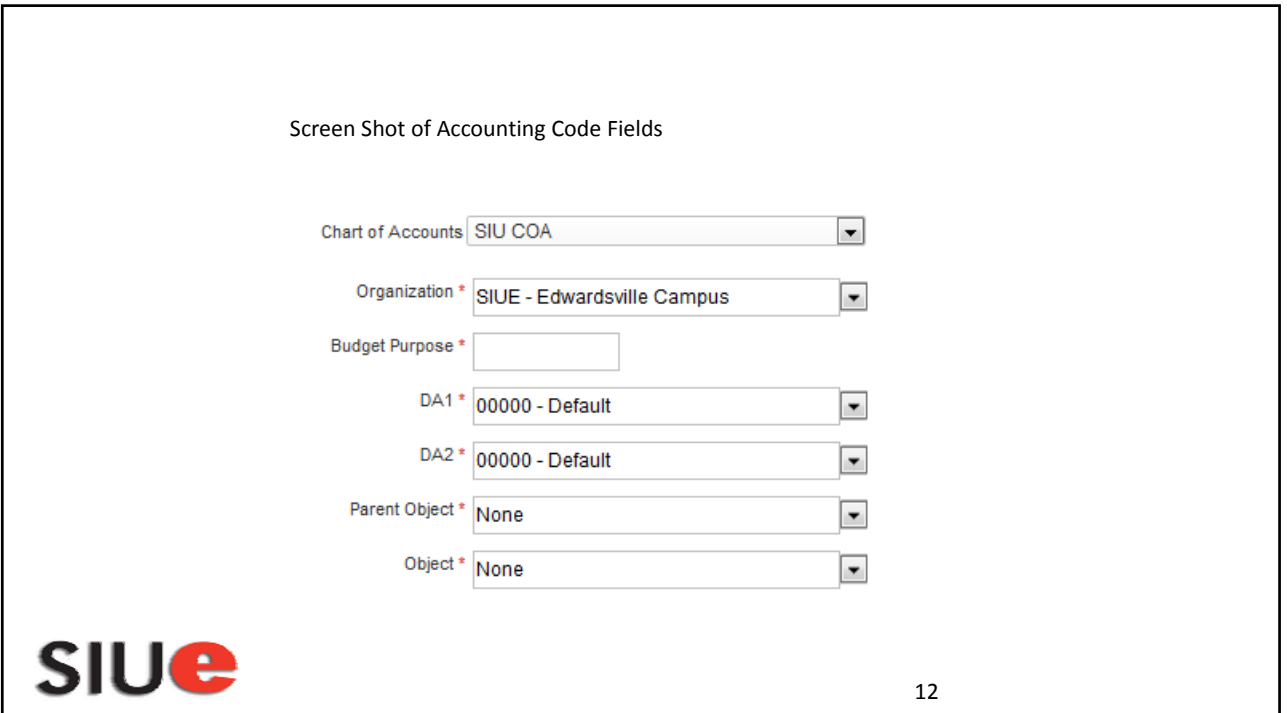

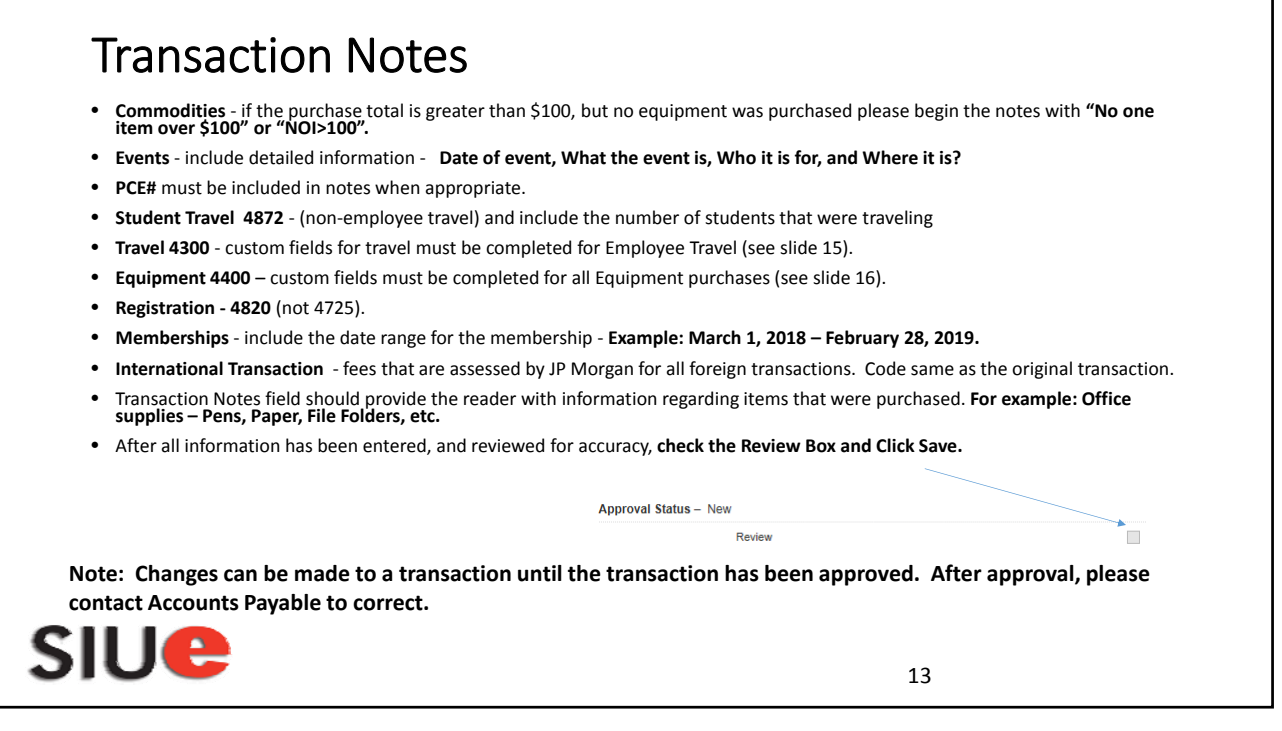

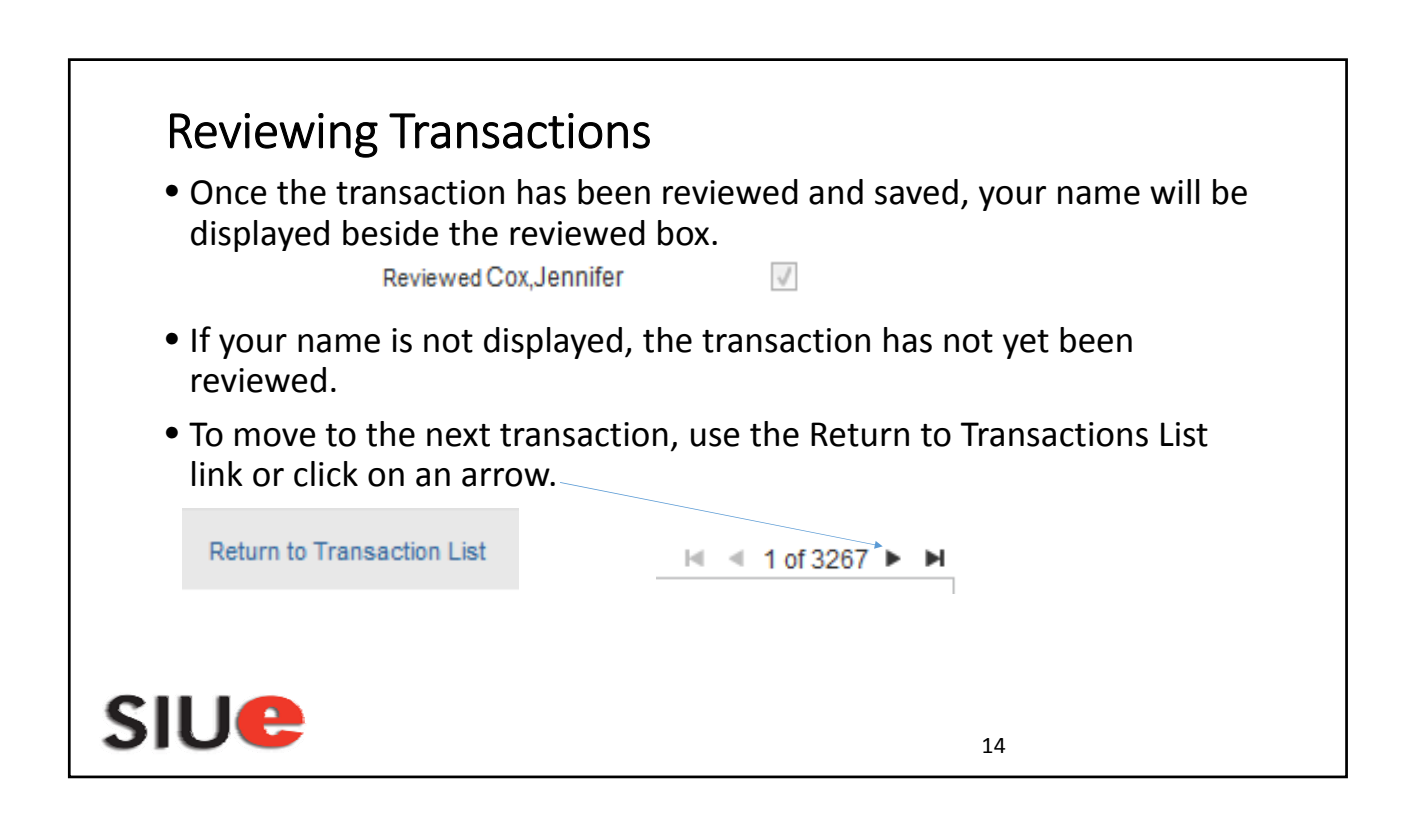

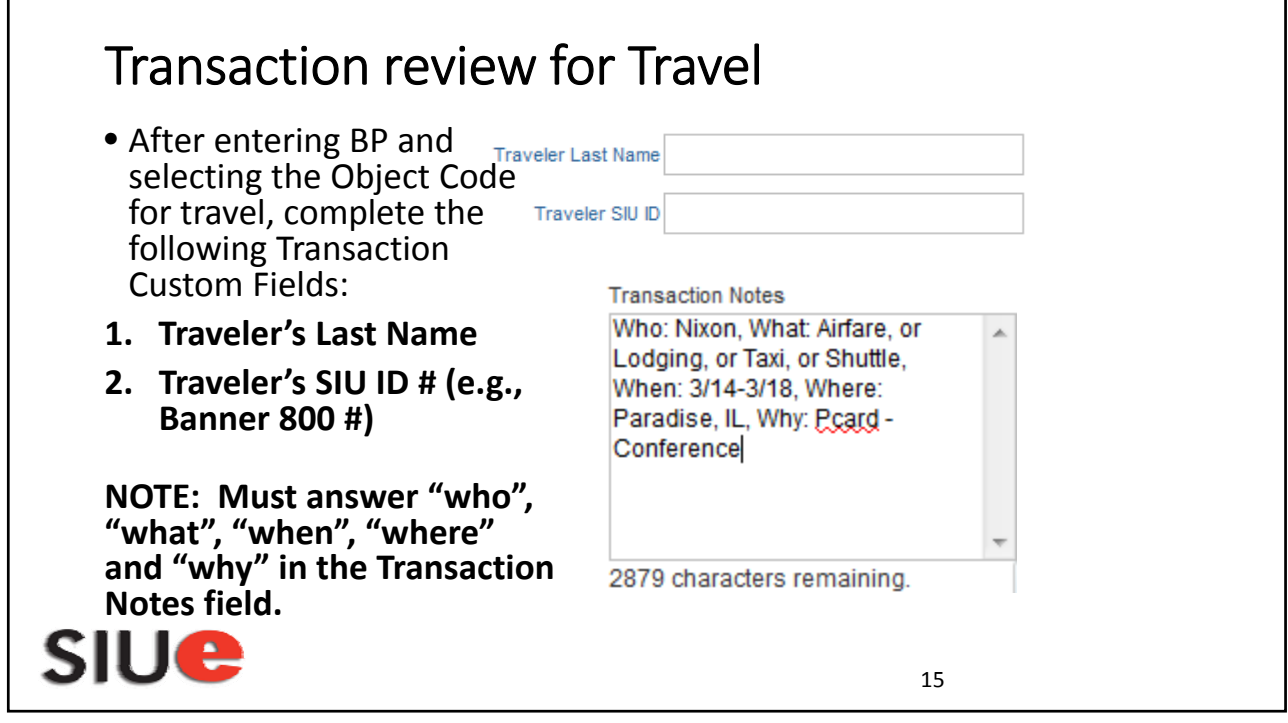

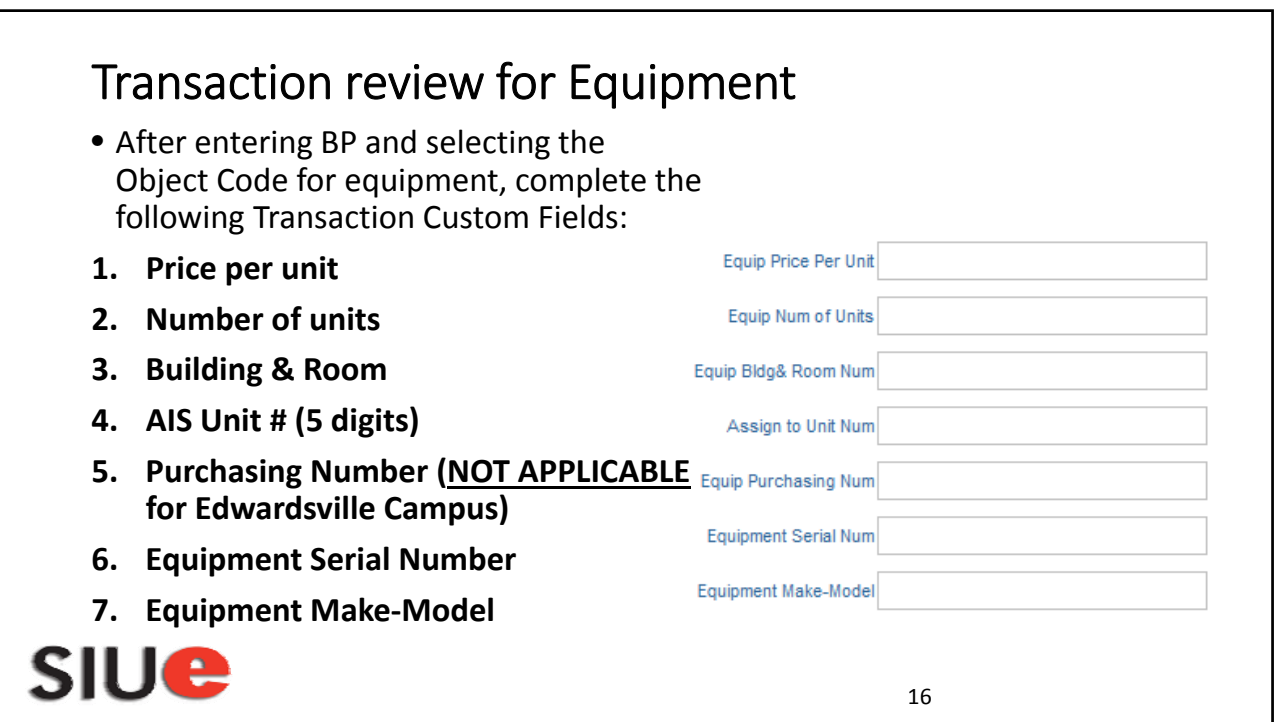

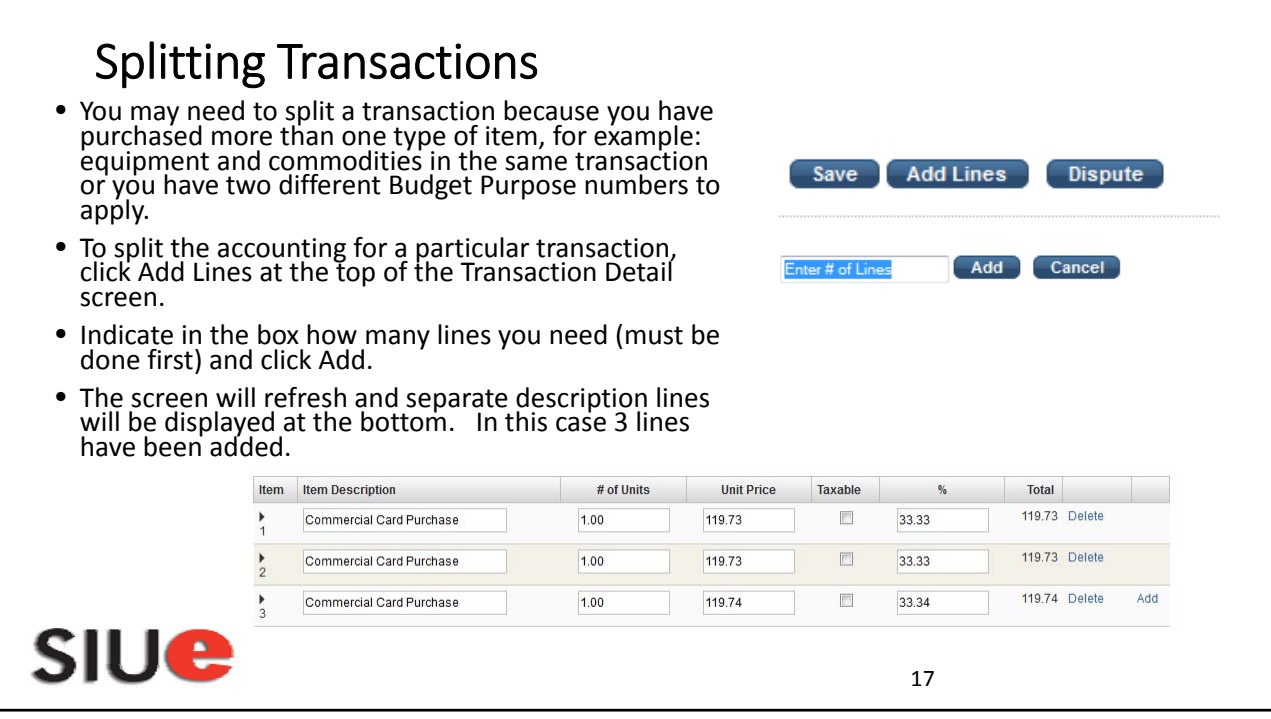

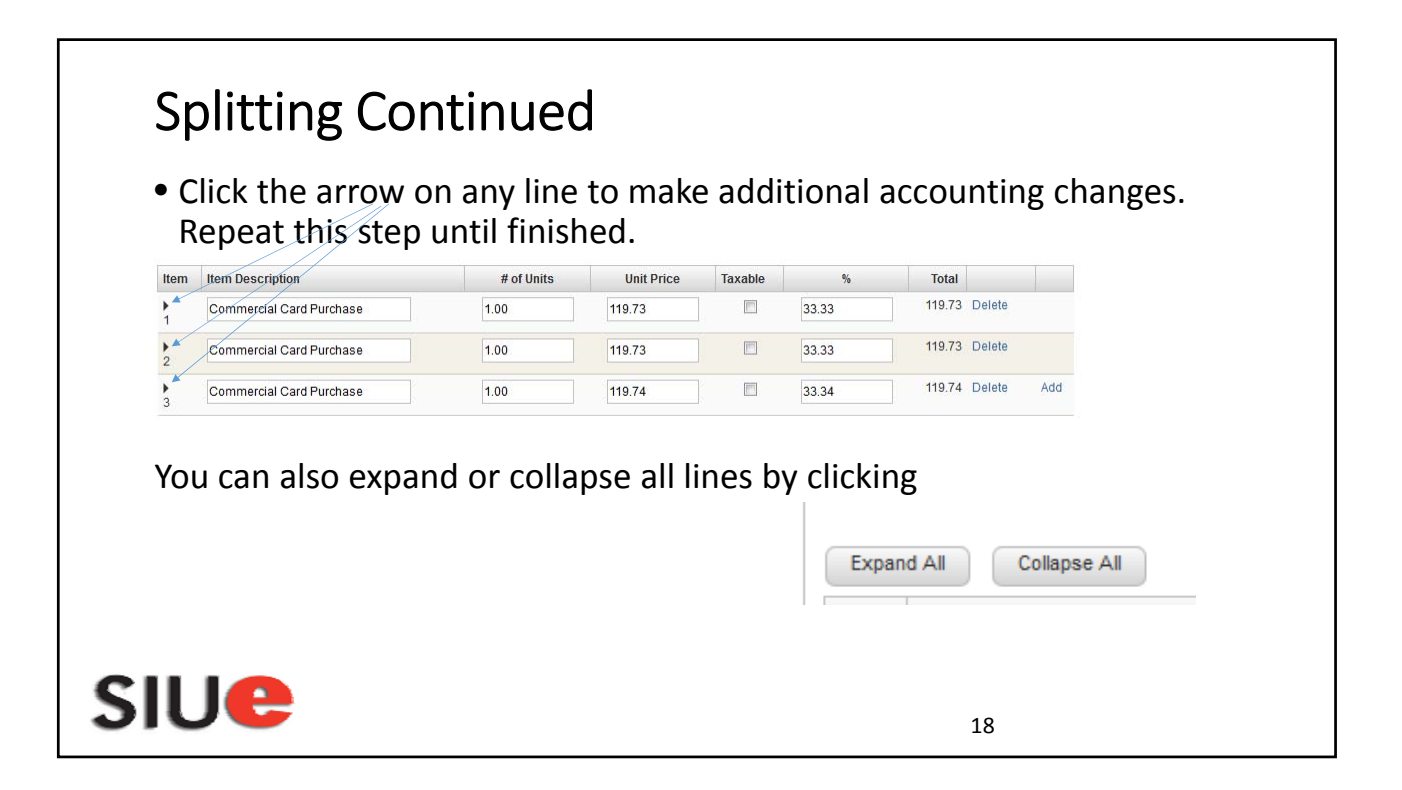

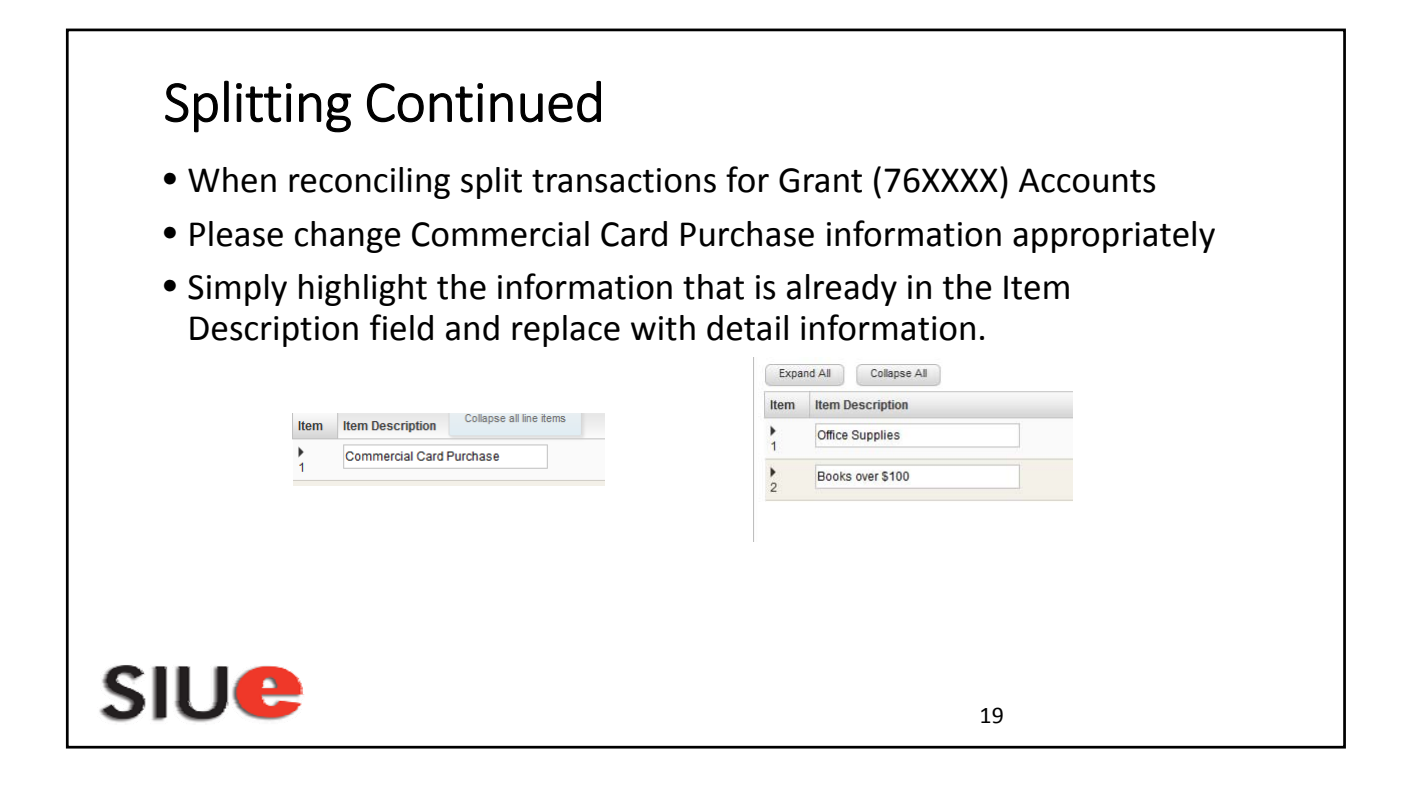

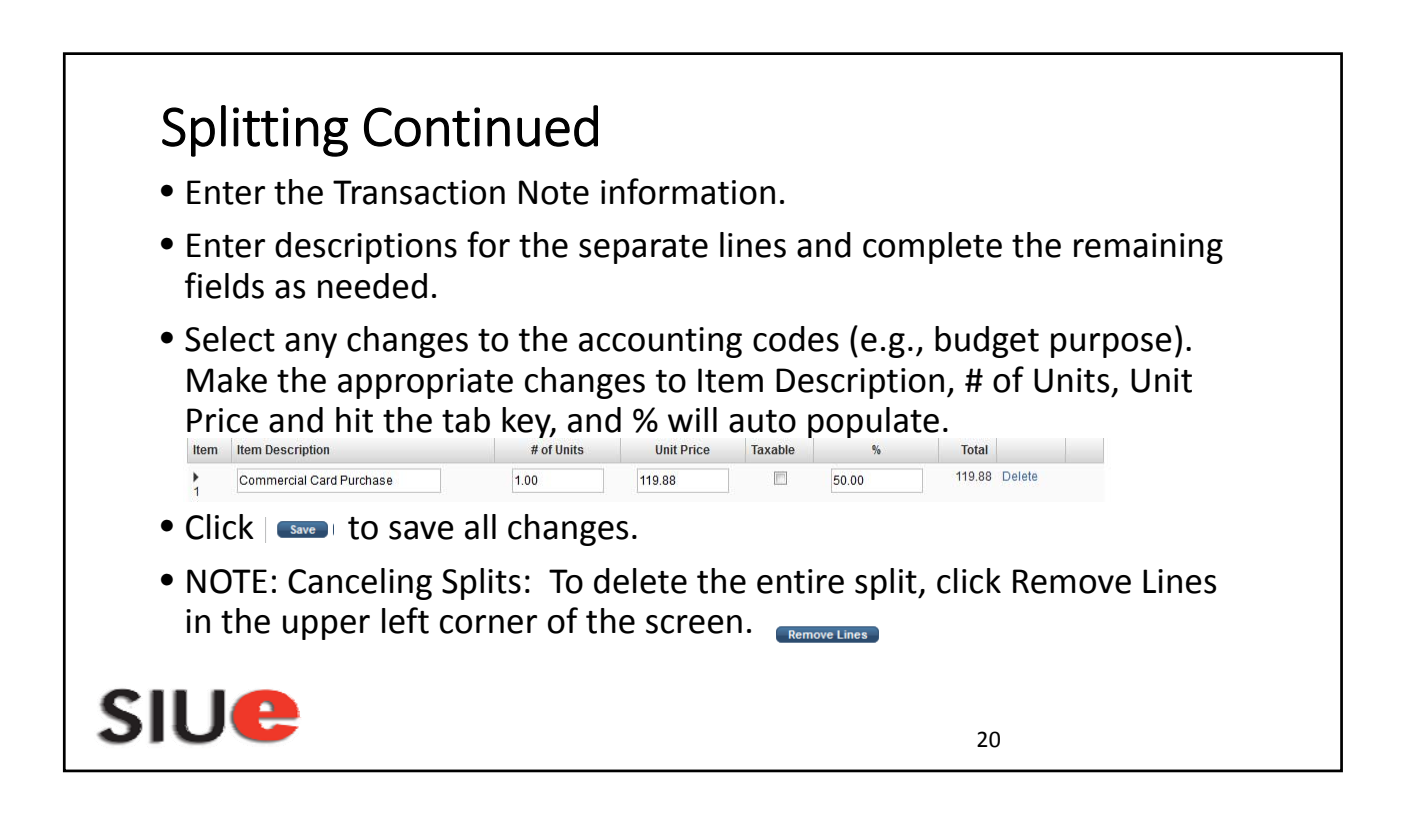

#### **Disputes Before disputing a transaction, cardholder MUST first attempt to resolve the issue directly with the merchant!** Cardholders must dispute transactions within 60 calendar days of the transaction date. • From the Transaction List, click on the transaction to dispute. • Click Dispute • Confirm your E‐mail Address and enter the Merchant State, if necessary. • Choose the Dispute Reason from the drop‐down box. • Enter any additional information required. • Click Submit • Status of disputes can be tracked in PaymentNet from the Transaction List. • Click the colored squares and follow steps to Undo or Resolve your dispute. **SIUe** 21

## Coding Credit/Refund Transactions

- Apply the same budget purpose, parent object, and object code.
- Transaction notes need to include the debit transaction.
- Example: Credit for returned merchandise see Transaction ID #

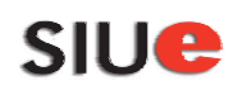

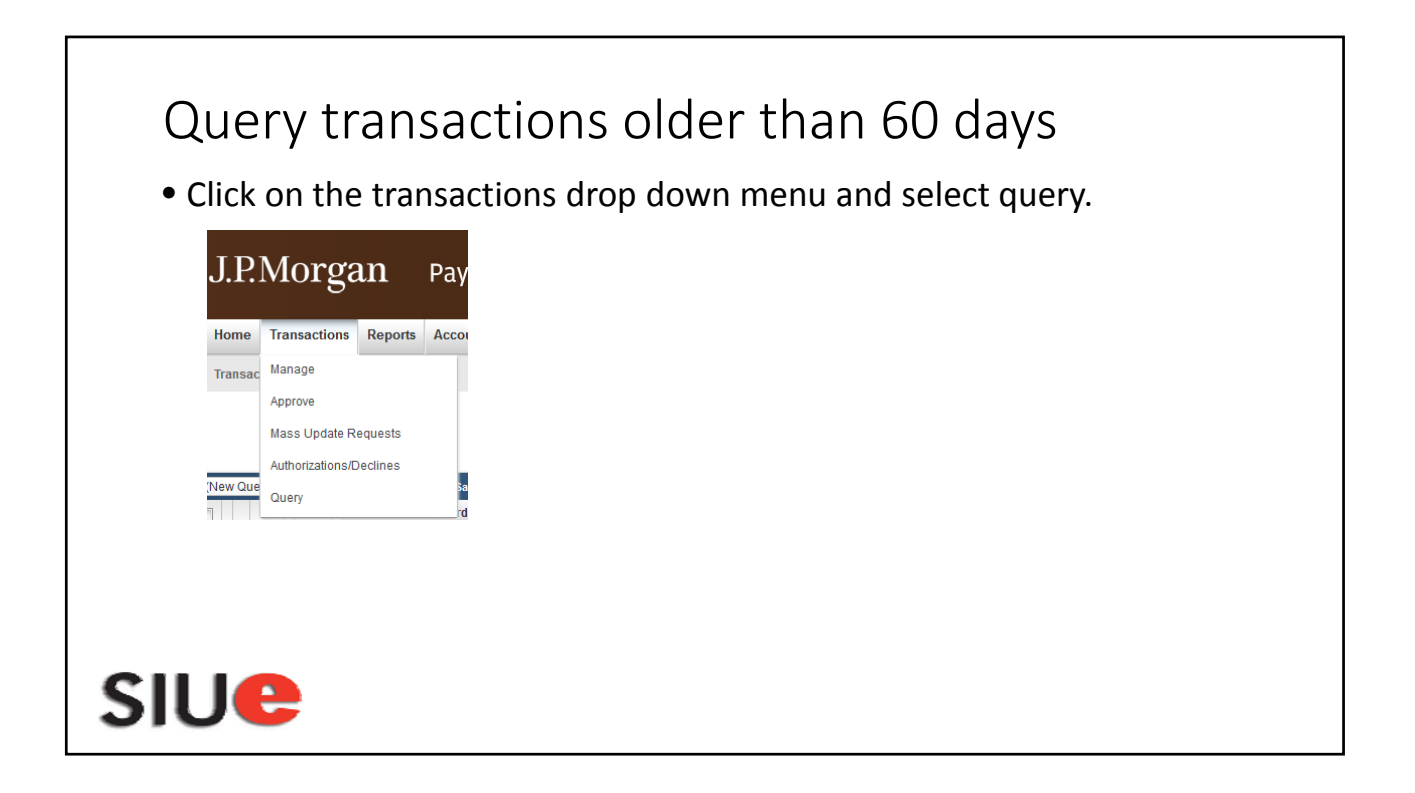

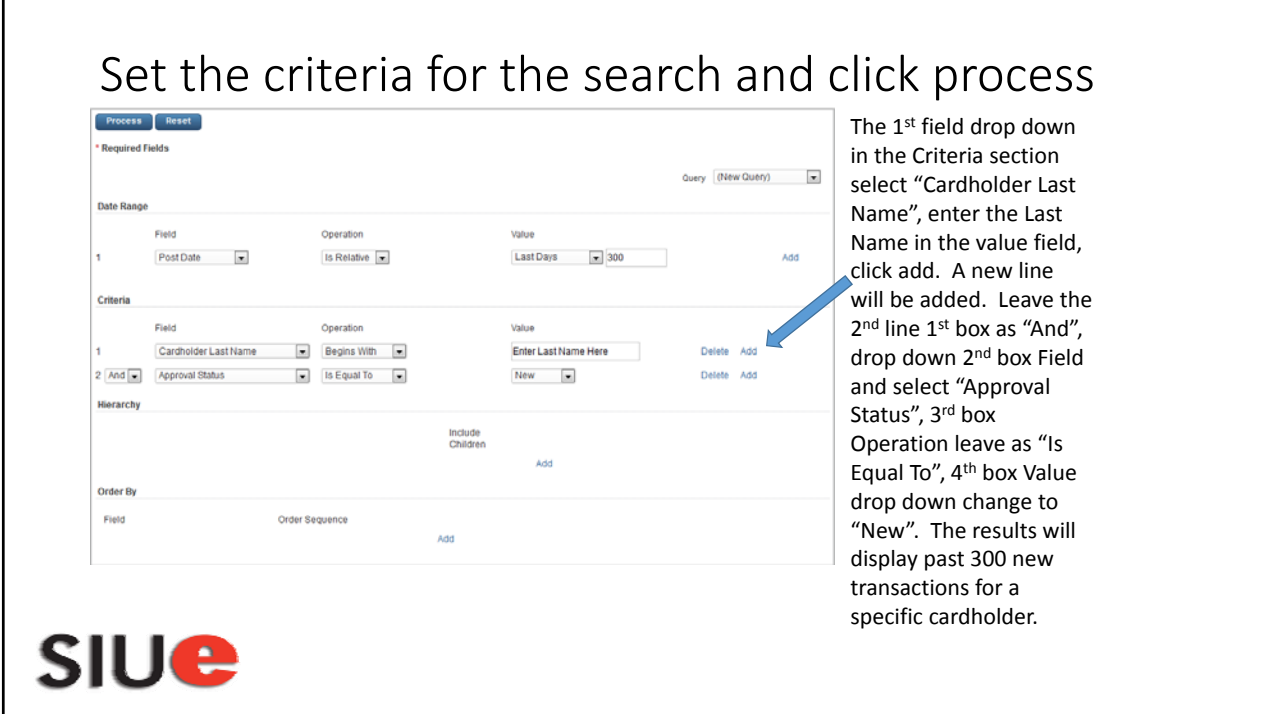

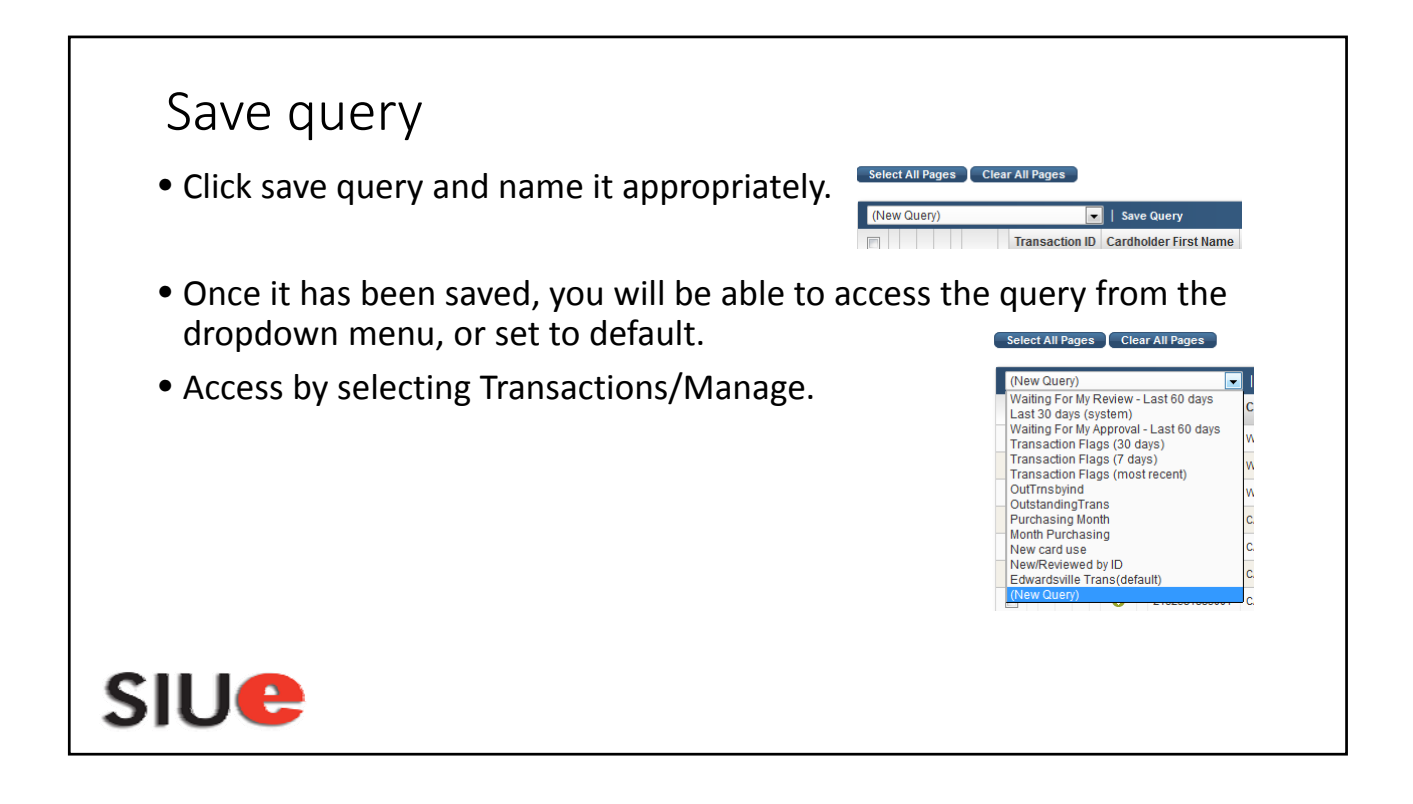

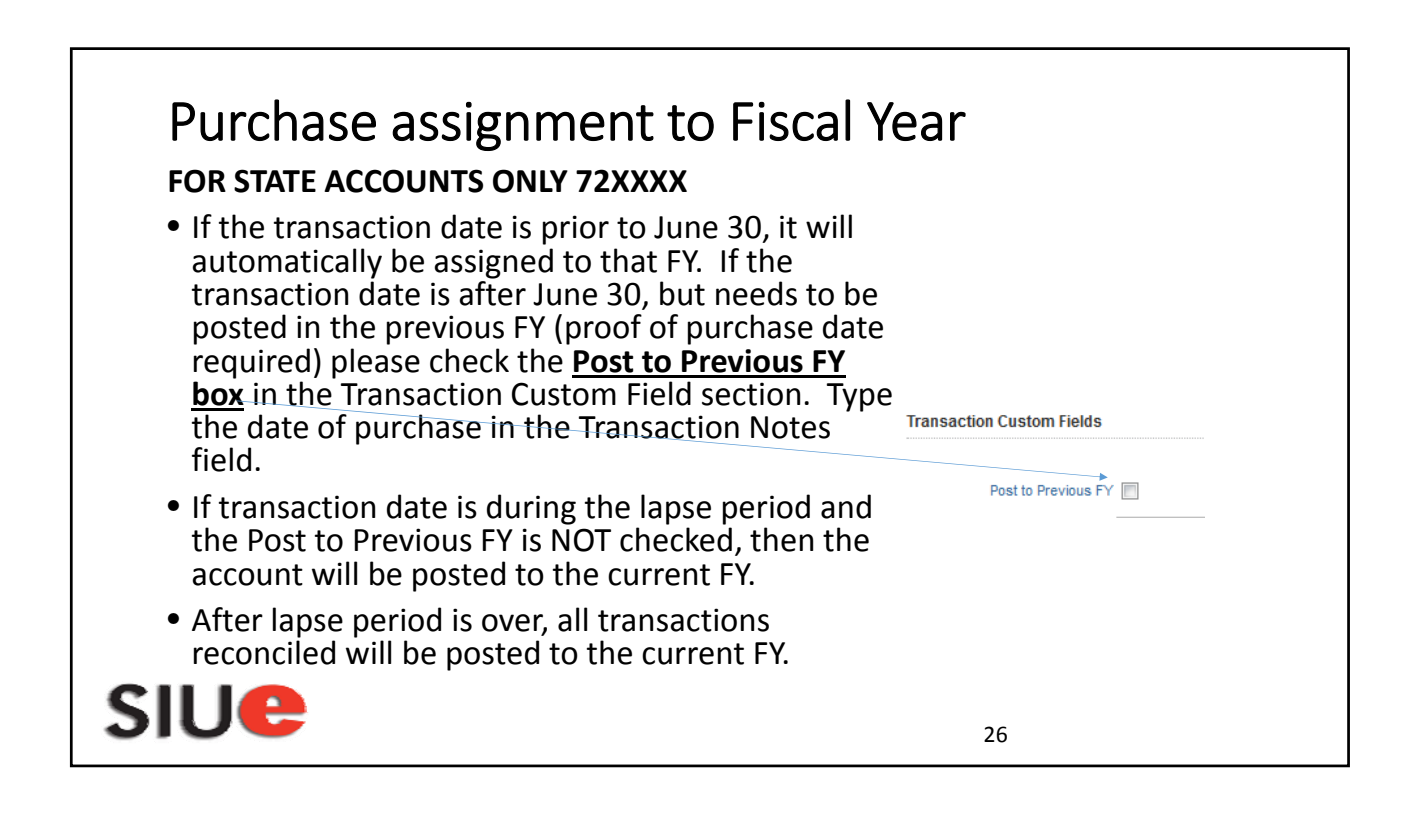

#### Pcard purchases of Hazardous Chemicals/Materials

- In order to be in compliance with state and federal regulations, all departments that use or store hazardous chemicals must develop and maintain a chemical inventory.
- All hazardous chemicals/materials that have been purchased using the Pcard, must be identified in the CHIMERA Database.
- Please provide the Product/Item Number, Product/Chemical Name, Manufacturer, Size, Container Type, Unit of Measure, Quantity, and Location of item(s) to your departments CHIMERA User.
- If you have any questions please visit: http://www.siue.edu/emergencymanagement/video/Chimera.shtml or call Emergency Management & Safety x 3592.

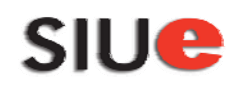

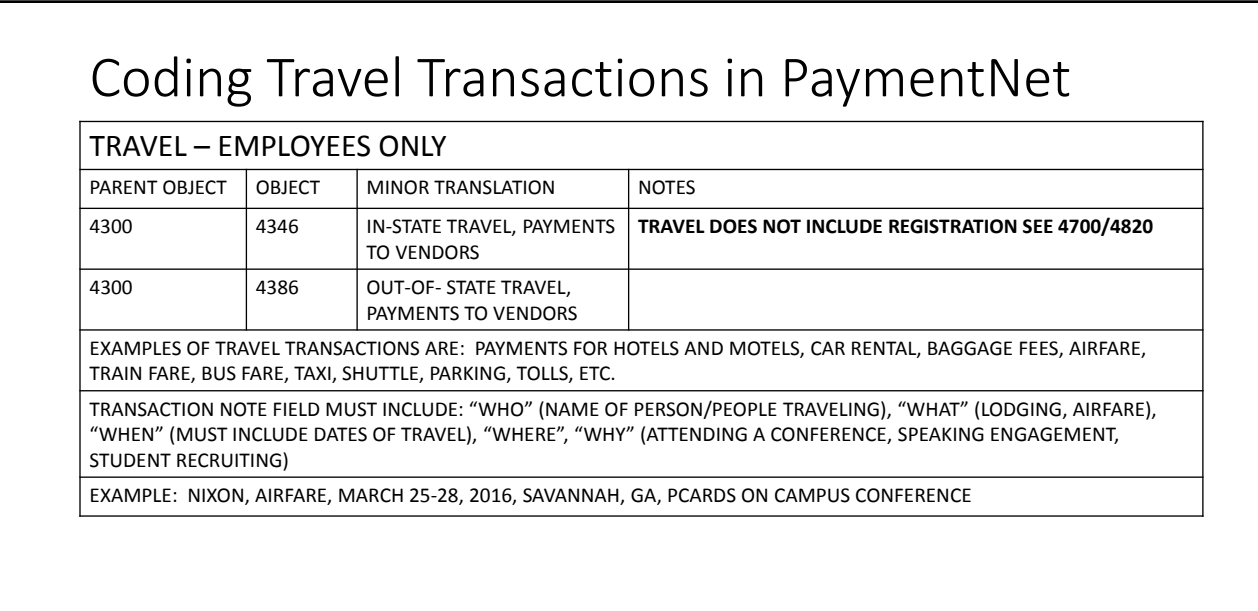

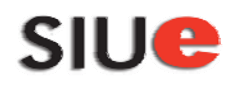

27

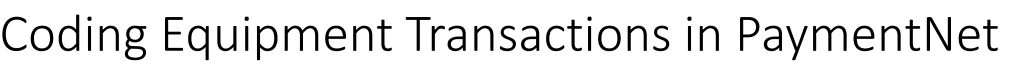

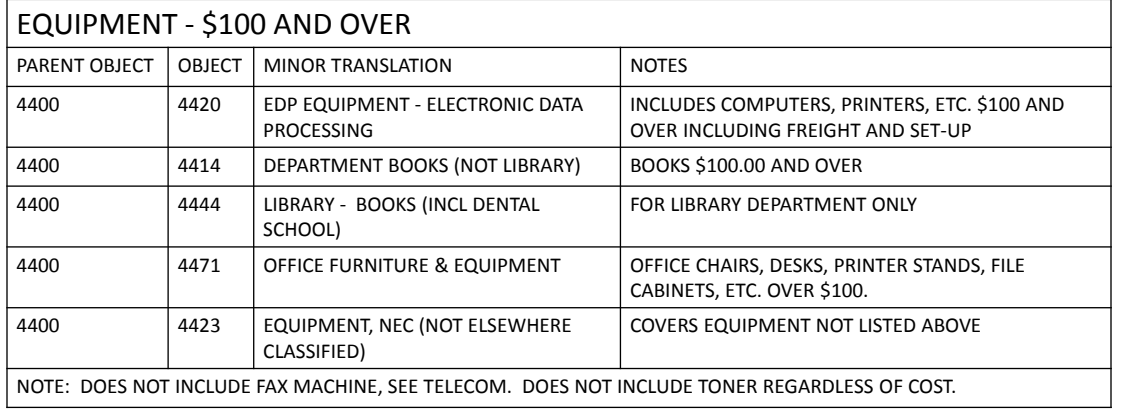

29

# **SIUe**

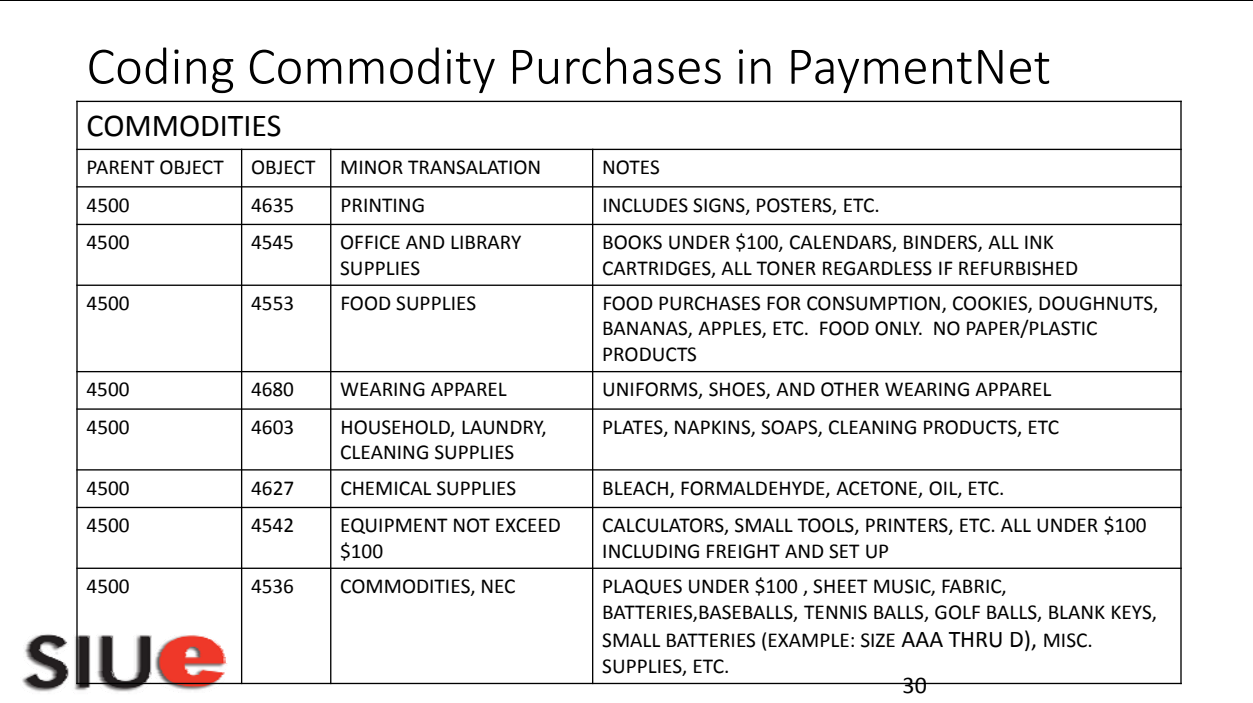

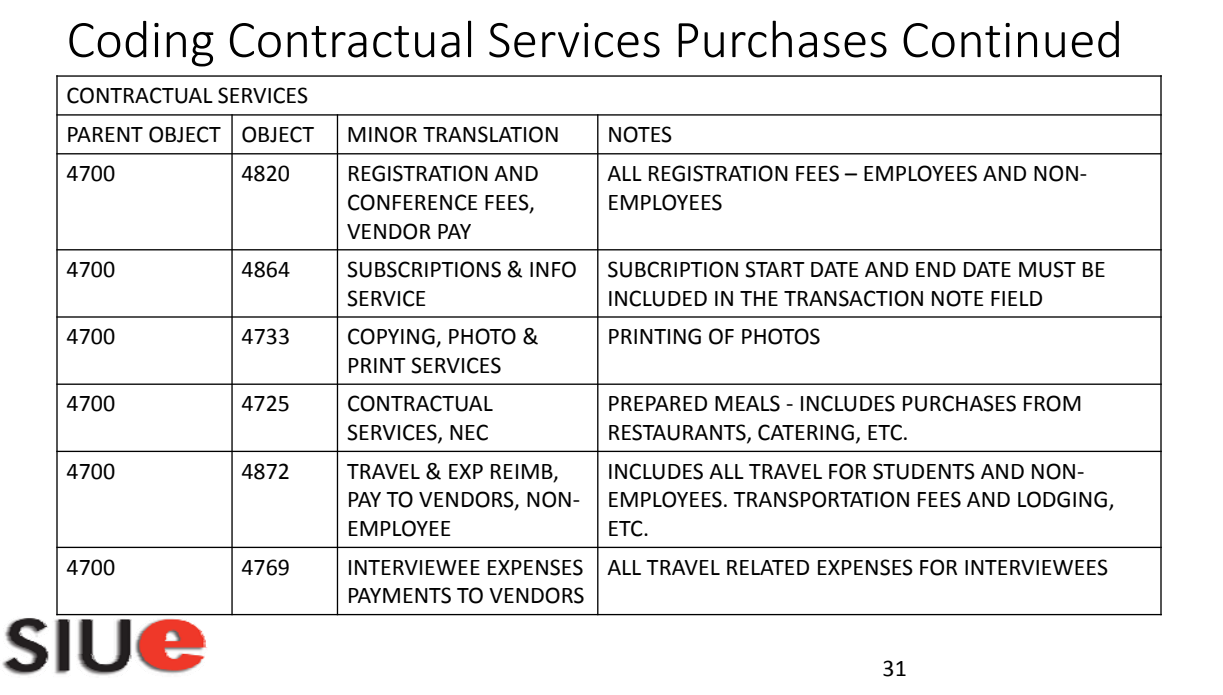

### Coding Contractual Services Purchases in PaymentNet

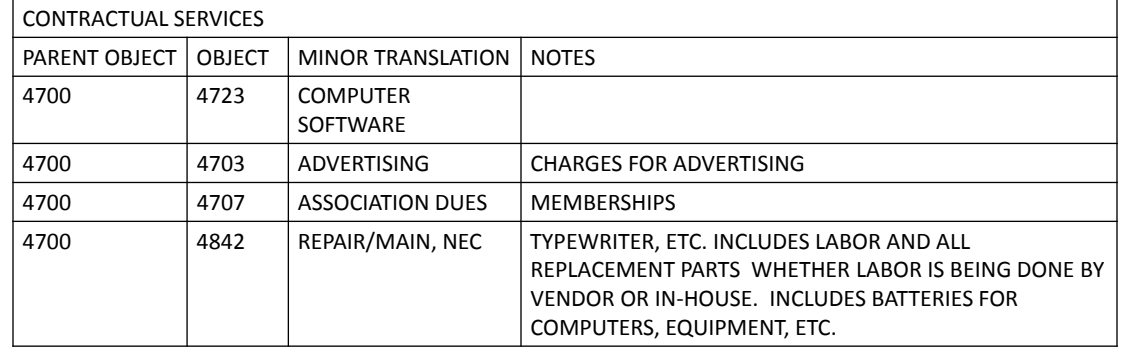

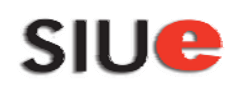

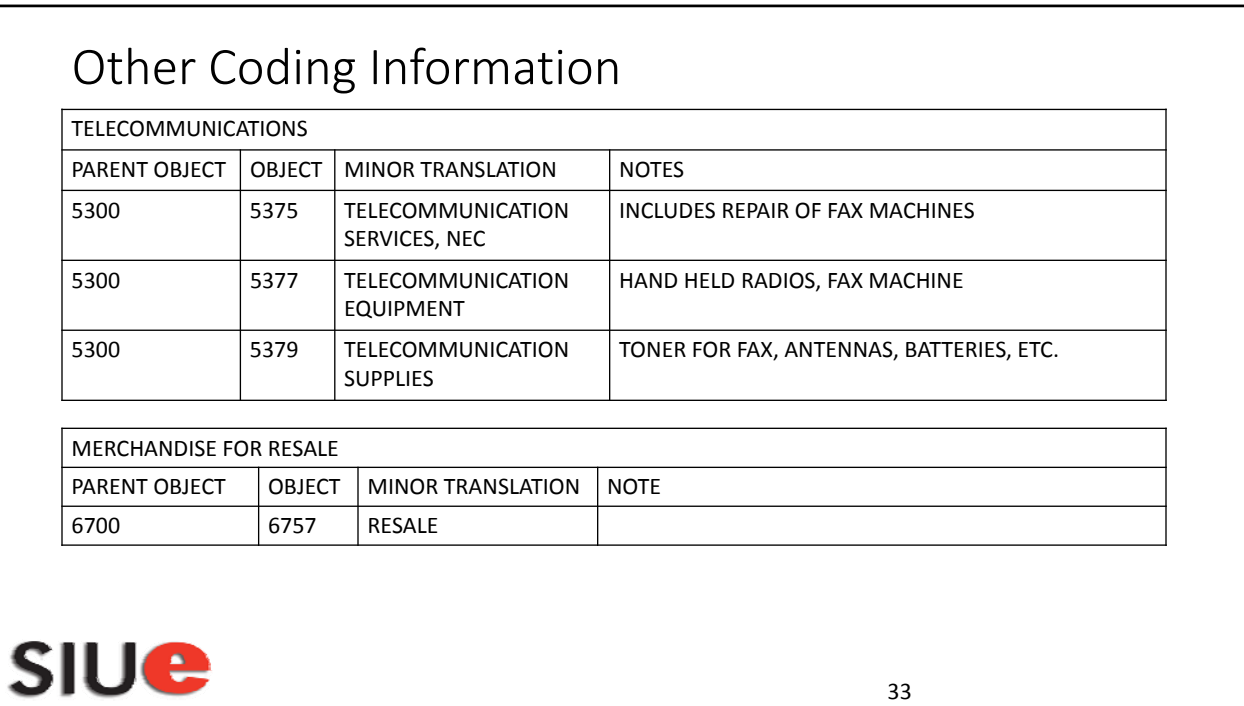

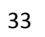